# Paul Hochköpper GmbH & Co. KG · Postfach 1727 · D-58467 Lüdenscheid · Tel.: (02351)185-0 · Fax: (02351)27666 · e-mail: peha@peha.de · Internet: www.p

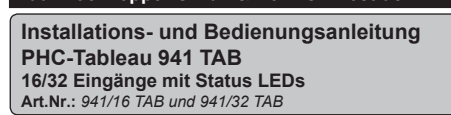

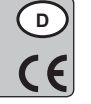

# **1. Beschreibung**

Das Tableau wird eingesetzt, um Schaltzustände in einer PHC-Anlage anzuzeigen und Schaltungen auszuführen. Alle LEDs können ohne zusätzlichen Verdrahtungsaufwand vom PHC-System EIN und AUS geschaltet werden (Statusanzeige). Die Frontseite besteht aus einer lösungsmittelbeständigen Folie, hinter die entsprechende Einschubstreifen (Lieferumfang) eingeschoben werden können.

# **2. Bedienung und Beschriftung**

Das Gerät wird über die 16 bzw. 32 Tasten der Folientastatur bedient. Jede dieser Tasten kann mit entsprechender Programmierung in der PHC-Software (ab Version 2.50), im PHC-System verwendet werden. Die zu den Tasten zugehörige LED ist unabhängig vom Taster programmierbar.

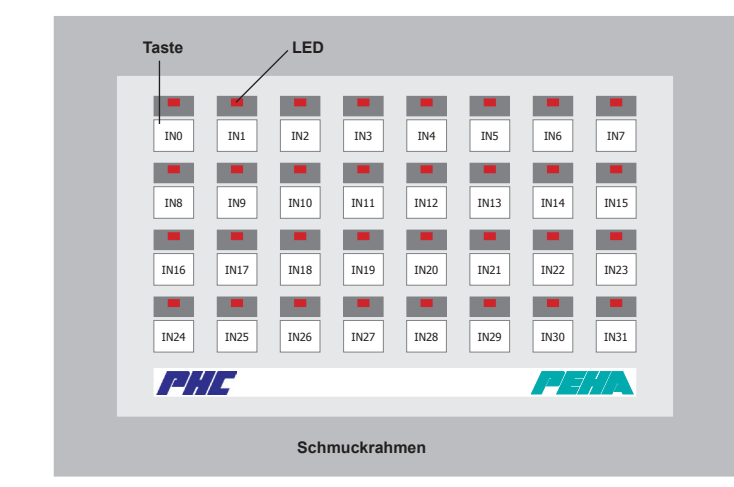

Zur Beschriftung der Tasten- und Fensterfläche werden Beschriftungsbögen  $\vert \mathbf{f} \vert$ für Laserdrucker mitgeliefert. Die Folie ist nur für Laserdrucker geeignet. Nach der Bedruckung der Beschriftungsbögen werden diese auf die entsprechende Größe geschnitten und hinter die Folientastatur geschoben. Das Einschieben der Beschriftungsbögen hinter die Folientastatur wird erleichtert, in dem man die Spitze des Beschriftungsbogens leicht konisch anschneidet.

unter www.peha.de erhältlich. Hier sind die zu beschriftenden Zellen auf die Höhe der Tastenflächen bereits eingestellt worden. Für die Beschriftung der Tastenfläche ist eine MS-Excel Tabelle im Internet

#### **3. Kodierschalter und Moduladresse**

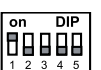

0V

Mit dem im PHC-Tableau angebrachten Kodierschalter wird die Moduladresse eingestellt. Die Einstellung des Kodierschalters ist in der PHC-Software unter dem Menüpunkt "Komponenten <sup>→</sup> Module" dargestellt.

Es ist darauf zu achten, dass nicht gleiche Moduladressen für PHC-Tableaus vergeben werden. Die Einstellung des Kodierschalters darf nur vom Fachpersonal durchgeführt werden. Hierbei ist das PHC-Modul spannungslos zu schalten und darauf zu achten, dass keine elektrische Entladung stattfinden kann.

# **3.1 Moduladresse in der PHC-Software ab Version 2.50**

Das Tableau mit **16 Eingängen** steht als eigenständige Modulart (Bezeichnung **TAB** unter Eingangsmodule) zur Verfügung.

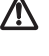

**Achtung!** Wird ein Tableau mit **32 Eingängen** verwendet, so müssen zwei Tableaus mit 16 Eingängen und aufeinander folgender Moduladresse (z. B. **TAB 00** u. **TAB 01**) in der PHC-Software angelegt werden. Der Kodierschalter des 32er-Tableaus wird dann auf die Adresse des ersten 16er-Tableaus (**TAB 00**) eingestellt.

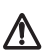

Achtung! Die nachfolgende Adresse (TAB 01) ist dann ebenfalls von dem 32-Tableau belegt.

#### **3.2 Moduladresse in älteren Versionen der PHC-Software**

In älteren Versionen der PHC-Software steht das PHC-Tableau nicht als eigene Modulart zur Verfügung. Das PHC-Tableau kann aber trotzdem verwendet werden.

Das Tableau mit **16 Eingängen** entspricht vom Funktionsumfang einem PHC-Eingangsmodul (940/24 EM RÜ). In der PHC-Software muss dann ersatzweise ein Eingangsmodul (z.B. mit der Adresse **EM 00)** angelegt werden. Der Kodierschalter des Tableaus wird dann auf die Adresse des Eingangsmoduls (**EMD 00**) eingestellt.

Das Tableau mit **32 Eingängen** entspricht vom Funktionsumfang zwei Eingangsmodulen (940/24 EM RÜ). In der PHC-Software müssen dann ersatzweise zwei Eingangsmodule mit aufeinander folgender Adresse verwendet werden (z.B. **EM 00** u. **EM 01**). Der Kodierschalter des Tableaus wird dann auf die Adresse des ersten Eingangsmoduls (**EMD 00**) eingestellt.

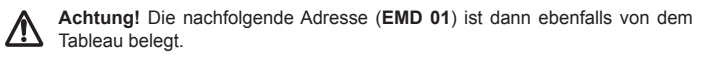

#### **4. Anschluss Datenverbindung**

 $\overline{\otimes}$ 24V  $A +$  $|\v{\otimes}$  $B$ l ov

Das PHC-Tableau benötigt einen Anschluss (s. Anschlussbild) an den PHC-BUS, der als Datenverbindung und als Spannungsversorgung dient. Die Verbindung vom Tableau zur Steuereinheit und zu anderen Modulen wird üblicherweise über eine JY(ST)Y Leitung von 2x 2x 0,8 mm Ø hergestellt.

Die Position des Moduls in der Datenleitung ist beliebig. Beim Anschließen der BUS-Leitung ist darauf zu achten, dass die Leitungen A und B nicht vertauscht werden. Vor dem Trennen der Busleitung ist die Spannungsversorgung abzuschalten.

# **5. Montage**

Die Installation der PHC-Module darf nur von autorisiertem Fachpersonal durchgeführt werden. Beim Anschluss ist die Anlage spannungsfrei zu schalten. Die PHC-Module dürfen **nicht** in Verbindung mit Geräten eingesetzt werden, durch deren Betrieb Gefahren für Menschen, Tiere oder Sachwerte entstehen können.

#### **Folgende Punkte sind zu berücksichtigen:**

- Die geltenden Gesetze, Normen und Vorschriften.
- Der Stand der Technik zum Zeitpunkt der Installation.
- Das PHC-Handbuch und die Bedienungsanleitungen der PHC-Module.
- Die Tatsache, dass eine Bedienungsanleitung nur allgemeine Bestimmungen enthalten kann und dass diese Bestimmungen im Zusammenhang mit dem PHC-System gesehen werden müssen.

**Folgende Anlagen dürfen nicht von PHC-Ausgangsmodulen geschaltet werden:**

- Sicherheitsschaltungen wie NOT AUS
- Notstromversorgungen
- Feueralarmanlagen
- Notbeleuchtungsanlagen

Das PHC-Tableau wird mit den mitgelieferten Schrauben auf ein Einbaugehäuse (940 DO) zur UP-Montage festgeschraubt. Zur Aufputzmontage wird der Zierrahmen 940 F verwendet. Optional kann ein Schmuckrahmen (940.70) aufgesetzt werden.

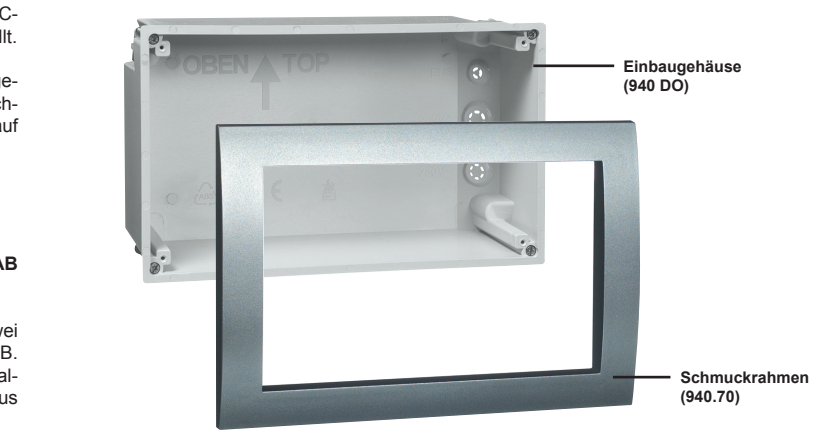

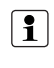

**Hinweis:** Sollte das Einbaugehäuse putzbündig eingebaut worden sein, muss am Tableau die Gummidichtung entfernt werden, damit der Schmuckrahmen plan auf der Wand aufliegt.

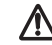

Achtung! Vor der Montage des Tableaus muss die Datenverbindung hergestellt und der Kodierschalter eingestellt werden.

# **6. Stromverbrauch**

Zur Berechnung des Stromverbrauches für die Stromversorgung sollte ein Verbrauch von 40mA für das Tableau mit 16 Eingängen vorgesehen werden und für das Tableau mit 32 Eingängen ein Verbrauch von 50 mA.

GmbH & Co. KG • Postfach 1727 • D-58467 Lüdenscheid • Tel.: (02351)185-0 • Fax: (02351)27666 • e-mail: peha@peha.de • Internet: www.<sub>l</sub>

# **7. Technische Daten**

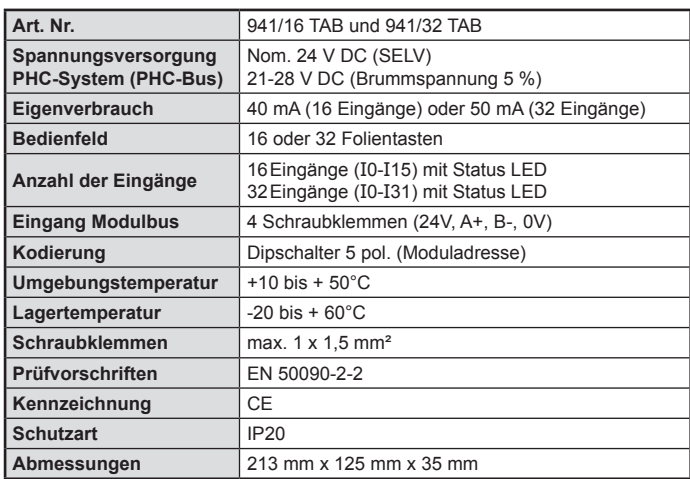

# **8. Gewährleistung**

Diese Bedienungsanleitung ist Bestandteil des Gerätes und der Garantiebedingungen. Sie ist dem Benutzer zu überreichen. Die technische Bauart der Geräte kann sich ohne vorherige Ankündigung ändern. **PEHA** Produkte sind mit modernsten Technologien nach geltenden nationalen und internationalen Vorschriften hergestellt und qualitätsgeprüft. Sollte sich dennoch ein Mangel zeigen, übernimmt **PEHA**, unbeschadet der Ansprüche des Endverbrauchers aus dem Kaufvertrag gegenüber seinem Händler, die Mängelbeseitigung wie folgt:

Im Falle eines berechtigten und ordnungsgemäß geltend gemachten Anspruchs wird **PEHA** nach eigener Wahl den Mangel des Gerätes beseitigen oder ein mangelfreies Gerät liefern. Weitergehende Ansprüche und Ersatz von Folgeschäden sind ausgeschlossen. Ein berechtigter Mangel liegt dann vor, wenn das Gerät bei Übergabe an den Endverbraucher durch einen Konstruktions-, Fertigungs- oder Materialfehler unbrauchbar oder in seiner Brauchbarkeit erheblich beeinträchtigt ist. Die Gewährleistung entfällt bei natürlichem Verschleiß, unsachgemäßer Verwendung, Falschanschluss, Eingriff ins Gerät oder äußerer Einwirkung. Die Anspruchsfrist beträgt 24 Monate ab Kauf des Gerätes durch den Endverbraucher bei einem Händler und endet spätestens 36 Monate nach Herstellung des Gerätes.

Für die Abwicklung von Gewährleistungsansprüchen gilt Deutsches Recht.

# Paul Hochköpper GmbH & Co. KG · Postfach 1727 · D-58467 Lüdenscheid · Tel.: (02351)185-0 · Fax: (02351)27666 · e-mail: peha@peha.de · Internet: www.<sub>l</sub>

# **Installation and operating manual PHC Panel 941 TAB 16/32 inputs with status LEDs Art.no.:** *941/16 TAB and 941/32 TAB*

**GB** C E

# **1. Description**

This panel is used to display switch statuses in a PHC system and to execute the switching procedures. All LEDs can be switched ON and OFF by the PHC system without additional wiring (status display).

The front side consists of a solvent-resistant film behind which the respective labelling strips (included in delivery) can be inserted.

# **2. Operation and labelling**

The device is operated by means of the 16 or 32 keys on the membrane keyboard. Each of these keys can be used in the PHC system upon appropriate programming in the PHC software (as of version 2.50). The LED belonging to the keys can be programmed independently from the button.

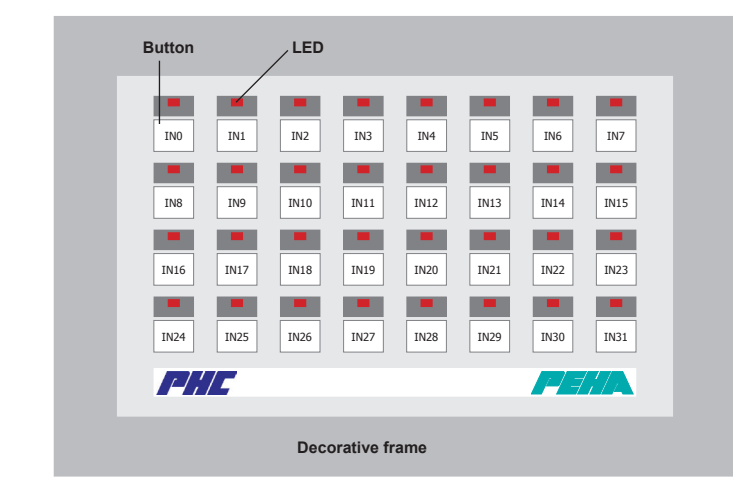

Labelling sheets for laser printers are supplied as well for labelling the key  $\blacksquare$  and window surfaces. The foil is suitable only for laser printers. After printing on the labelling sheets, they are cut to the appropriate size and then slid in behind the membrane keyboard. The sliding of the labelling sheets in behind the membrane keyboard is facilitated by trimming the tip of the labelling sheet slightly conically.

on the Internet at **www.peha.de**. The cells to be labelled have already been set here to the height of the key surfaces. For labelling the button surfaces there is an MS-Excel spreadsheet available

# **3. Coding switch and module address**

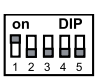

0V

The module address is set by the coding switch built into the PHC panel. The setting of the coding switch is presented in the PHC software under the menu item "Components  $\Rightarrow$  module".

Make sure that no identical module addresses are given for PHC panels. The setting of the coding switch may be carried out by technicians only. For this the PHC module needs to be switched off and it must be ensured that there can be no electrical discharge.

# **3.1 Module address in the PHC software as of version 2.50**

The panel with **16 inputs** is available as an independent type of module (named **TAB** under input modules).

### **Caution!**

If a panel with **32 inputs** is used, then two panels with 16 inputs and subsequent module addresses (e.g. **TAB 00** and **TAB 01**) have to be created in the PHC software. The coding switch of the 32-input panel is then set to the address of the first 16-input panel (**TAB 00**).

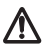

Caution! The following address (TAB 01) is then also occupied by the 32-input panel.

#### **3.2 Module address in older versions of the PHC software**

In older versions of the PHC software the PHC panel is not available as an own type of module. The PHC panel can be used nevertheless.

The panel with **16 inputs** corresponds to a PHC input module (940/24 EM RÜ) in relation to the range of functions. In the PHC software then an input module (e.g. with the address **EM 00**) needs to be created as a substitution. The coding switch of the panel is then set to the address of the input module (**EMD 00**).

The panel with **32 inputs** corresponds to two input modules (940/24 EM RÜ) in relation to the range of functions. In the PHC software then two input modules with consecutive addresses have to be used (e.g. **EM 00** and **EM 01**). The coding switch of the panel is then set to the address of the first input module (EMD 00).

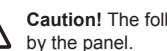

**Caution!** The following address (**EMD 00**) is then also occupied by the panel.

# **4. Data connection**

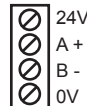

The PHC panel requires a port (s. port diagram) on the PHC BUS that serves as data connection and as voltage supply.

The connection from the panel to the control unit and to other modules is usually made by a JY(ST)Y line of 2x 2x 0.8 mm Ø

The module can be positioned anywhere in the data line. When connecting the BUS line be sure that the lines A and B are not crossed. Power needs to be switched off before disconnecting the bus line.

# **5. Mounting**

The installation of the PHC modules may be carried out by authorised technicians only. During installation, the system's electricity has to be switched off. The PHC modules may not be employed in connection with devices that may endanger people, animals or property when operated.

#### **The following points must be observed:**

- Valid laws, standards and regulations.
- Technical state of the art during installation.
- PHC manual and the operating instructions of the PHC modules.
- The fact that an operating manual can only cover general regulations and that these regulations must be considered in the context of the PHC system.

**The following systems may not be switched by PHC output modules:**

- Safety switches such as EMERGENCY OFF
- Emergency power supplies
- Fire alarm systems
- Emergency lighting systems

The PHC panel is screwed onto a installation housing (940 DO) for in-wall mounting. For surface mounting the ornamental frame (940 F) is used. Optionally a decorative frame (940.70) can be attached.

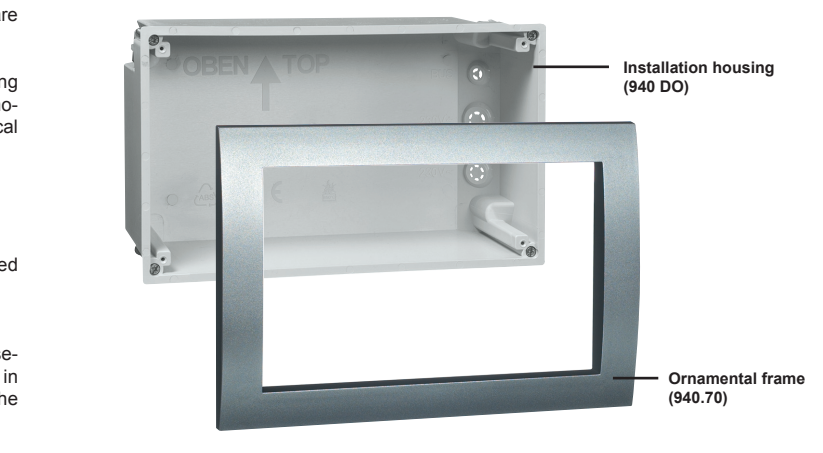

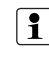

**Note:** In case the installation housing should be mounted flush, the rubber seal on the panel needs to be removed so that the decorative frame lies flat against the wall.

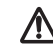

**Caution!** Before mounting the panel, the data connection needs to be established and the coding switch has to be set.

# **6. Current drain**

To calculate the power consumption for the power supply a consumption of 40 mA should be planned for the panel with 16 inputs and 50 mA should be planned for the panel with 32 inputs.

# **7. Technical data**

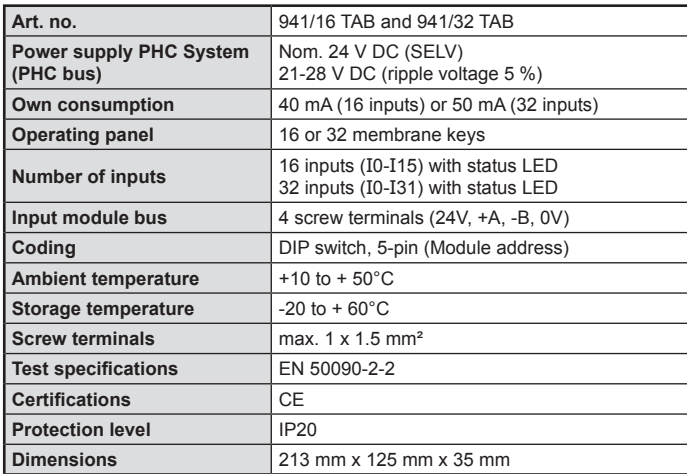

# **8. Warranty**

This operating manual is part of the device and the warranty conditions. They must be handed to the operator. The technical construction of the devices may change without notice. **PEHA** products are manufactured with most modern technologies according to valid national and international regulations and are quality-tested. In case a fault should occur, **PEHA** will handle the repair as follows, irrespective of claims stemming from the sales contract that the end customer has towards his dealer:

In case of a warranted and properly made claim, **PEHA** will by its own choice either rectify the fault of the device or provide a fault-free device. Any further claims or compensation for consequential loss are excluded. A warranted defect exists if the device is significantly impaired in its serviceability by a construction, production or material error when it is transferred to the end customer. The warranty is not applicable for natural wear, improper usage, wrong connection, interference in the machine or external force. The warranty period is 24 months beginning with the purchase of the device by the end customer from a dealer and ends at the latest 36 months after manufacture of the device. German law is applicable for handling warranty claims.

# PEHA Elektro B.V. • Pieter Calandweg 58 • 6827 BK Arnhem • Tel.: +31 (0)26 368 7500 • Fax: +31 (0)26 368 7509 • e-mail: info-nl@peha.de • Internet:

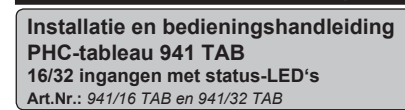

**NL**  $\epsilon$ 

# **1. Beschrijving**

Het tableau wordt gebruikt om schakelstatussen in een PHC-installatie weer te geven en om schakelingen uit te voeren. Alle LED's kunnen zonder extra bedrading door het PHC-systeem IN en UIT worden geschakeld (statusindicatie). De voorzijde bestaat uit een oplosmiddelbestendige folie waarachter de (meegeleverde) inschuifstroken kunnen worden geschoven.

# **2. Bediening en codering**

Het tableau wordt met de 16 resp. 32 toetsen van het folietoetsenbord bediend. Elk van deze toetsen kan in de PHC-software (vanaf versie 2.50) worden geprogrammeerd en in het PHC-systeem worden gebruikt. De bij de toets behorende LED kan onafhankelijk van deze toets worden geprogrammeerd.

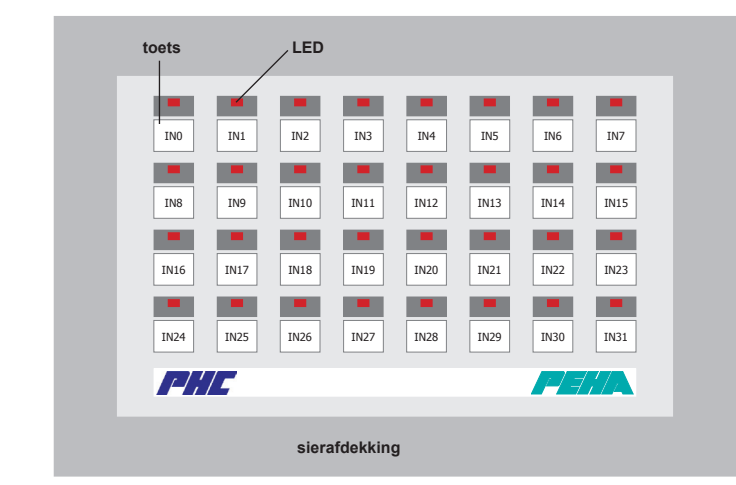

Voor de codering van het toetsen- en vensteroppervlak worden coderings- $\mathbf{i}$ kaartjes voor laserprinters meegeleverd. De folie is alleen geschikt voor laserprinters. Wanneer de coderingskaartjes zijn bedrukt, worden deze op het juiste formaat gesneden en achter het folietoetsenbord geschoven. De coderingskaartjes kunnen gemakkelijker achter het folietoetsenbord worden geschoven wanneer het uiteinde hiervan licht conisch wordt aangesneden.

download op www.peha.de. In deze tabel zijn de te coderen cellen reeds aangepast aan de hoogte van de toetsen. Voor de codering van het toetsenveld kan een MS-Excel-tabel worden ge-

#### **3. Codeerschakelaar en moduleadres**

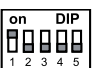

0V

Met de codeerschakelaar op de PHC-module wordt het moduleadres ingesteld. De instelling van de codeerschakelaar wordt in de PHC-software onder de menuoptie "*Componenten Modulen*" aangegeven.

Let erop dat voor PHC-tableaus verschillende moduleadressen worden ingesteld. De instelling van de codeerschakelaar mag alleen door een erkend installateur worden uitgevoerd. Hierbij dient de PHC-module spanningsvrij te worden geschakeld en dient erop te worden gelet dat er geen elektrische ontlading kan plaatsvinden.

# **3.1 Moduleadres in de PHC-software vanaf versie 2.50**

Het tableau met **16 ingangen** is als zelfstandig moduletype (aanduiding **TAB** onder Ingangsmodule) beschikbaar.

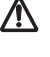

**Let op!** Wanneer een tableau met **32 ingangen** wordt gebruikt, moeten twee tableaus met 16 ingangen en opeenvolgende moduleadressen (bijv. **TAB 00** en **TAB 01**) in de PHC-software worden aangemaakt. De codeerschakelaar van het 32-tableau wordt dan ingesteld op het adres van het eerste 16-tableau (**TAB 00**).

**Let op!** Het volgende adres (**TAB 01**) wordt dan eveneens door het 32-tableau gebruikt.

#### **3.2 Moduleadres in oudere versies van de PHC-software**

In oudere versies van de PHC-software is het PHC-tableau niet als zelfstandig moduletype beschikbaar. Het PHC-tableau kan echter wel worden gebruikt.

De functionaliteit van het tableau met **16 ingangen** komt overeen met een PHCingangsmodule (940/24 EM RÜ). In de PHC-software moet dan in plaats van een PHC-tableau een ingangsmodule (bijv. met het adres **EM 00)** worden aangemaakt. De codeerschakelaar van het tableau wordt dan ingesteld op het adres van de ingangsmodule (**EMD 00**).

De functionaliteit van het tableau met **32 ingangen** komt overeen met twee ingangsmodulen (940/24 EM RÜ). In de PHC-software moeten dan in plaats van een PHCtableau twee ingangsmodulen met opeenvolgende adressen worden gebruikt (bijv. **EM 00** en **EM 01**). De codeerschakelaar van het tableau wordt dan ingesteld op het adres van de eerste ingangsmodule (**EMD 00**).

**Let op!** Het volgende adres (**EMD 01**) wordt dan eveneens door het tableau gebruikt.

# **4. Aansluiting van de dataverbinding**

 $\overline{\otimes}$ 24V  $A +$  $|\v{\otimes}$  $B \log$ 

Het PHC-tableau moet op de PHC-bus worden aangesloten (zie aansluitschema). Deze wordt gebruikt als dataverbinding en voor de voedingsspanning. De verbinding van het tableau met de stuurmodule en met andere modulen wordt gewoonlijk via een JY(ST)Y kabel van 2x 2x 0,8 mm Ø gerealiseerd.

De module kan op elke willekeurige positie in de dataverbinding worden geplaatst. Bij het aansluiten van de BUS-kabel moet erop worden gelet dat de kabels A en B niet worden verwisseld. Voordat de buskabel wordt losgenomen, dient eerst de voedingsspanning te worden afgeschakeld.

### **5. Montage**

Het apparaat is alleen in deze uitvoering voorgezien. Een eigen ombouw of verandering aan het apparaat is verboden! Dit apparaat mag niet in combinatie met andere apparaten gebruikt worden waardoor enige mogelijkheid voor gevaar voor mensen, dieren of andere toepassingen voor kan komen.

#### **De volgende punten dienen in acht te worden genomen:**

- De geldende wetten, normen en voorschriften.
- De stand der techniek ten tijde van installatie.
- Het PHC-handboek en de handleidingen van de PHC-modulen.
- Deze handleiding bevat slechts algemene bepalingen die in samenhang met het PHC-systeem moeten worden beschouwd.

#### **De volgende installaties mogen niet door PHC-modulen worden geschakeld:**

- Veiligheidsschakelingen zoals NOOD-UIT
- Noodstroomvoorzieningen
- Brandalarmen
- Noodverlichtingen

Voor inbouwmontage wordt het PHC-tableau met de meegeleverde schroeven op een inbouwbehuizing (940 DO) vastgeschroefd. Voor opbouwmontage wordt het sierraam 940 F gebruikt. Optioneel kan een luxe sierafdekking (940.70) worden gemonteerd.

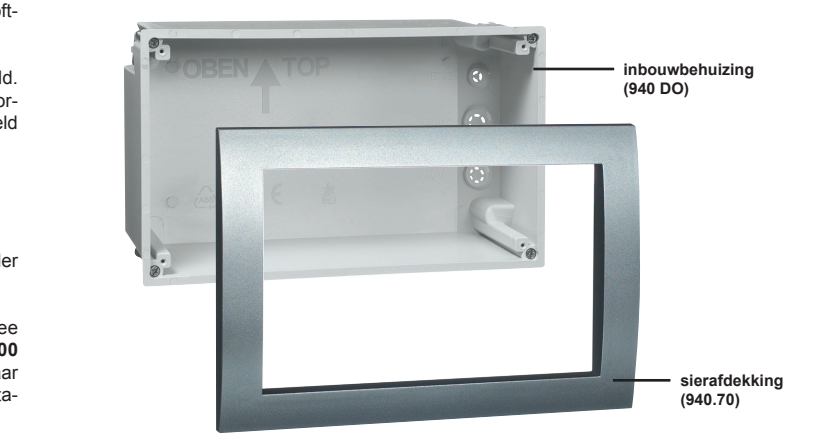

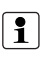

**Opmerking:** wanneer de inbouwbehuizing vlak moet worden ingebouwd, dient de rubberen afdichting bij het tableau te worden verwijderd zodat de afdekking vlak tegen de wand komt te liggen.

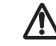

Let op! Voordat het tableau wordt gemonteerd, dient de dataverbinding tot stand te worden gebracht en de codeerschakelaar te worden ingesteld.

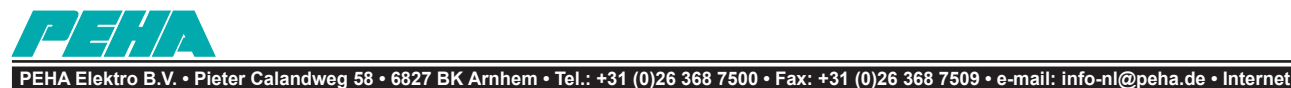

### **6. Stroomverbruik**

Voor het berekenen van het stroomverbruik dient voor de voeding een verbruik van 40 mA voor het tableau met 16 ingangen te worden aangehouden en voor het tableau met 32 ingangen een verbruik van 50 mA.

#### **7. Technische gegevens**

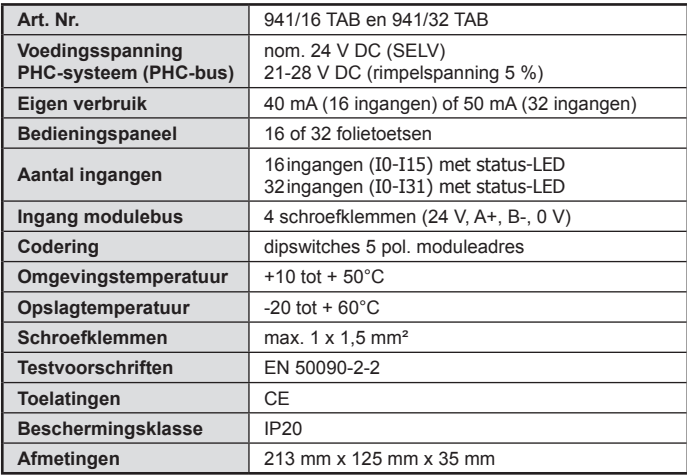

# **8. Garantie**

Deze handleiding is een bestanddeel van het apparaat en de garantievoorwaarden. Deze dient aan de gebruiker te worden overhandigd. De technische constructie van het apparaat kan zonder voorafgaande aankondiging worden gewijzigd. **PEHA**-producten zijn met de modernste technologieën volgens de geldende nationale en internationale voorschriften geproduceerd en op hun kwaliteit gecontroleerd. Mocht toch een gebrek optreden, dan zorgt **PEHA**, ongeacht de rechten die de eindverbruiker uit de koopovereenkomst tegenover zijn verkoper heeft, als volgt voor de oplossing van het probleem:

In het geval van een terechte en overeenkomstig de voorwaarden ingediende claim zal **PEHA** naar eigen keuze het defect van het apparaat repareren of het apparaat door een zonder gebreken vervangen. Verdergaande rechten en de vergoeding van gevolgschade zijn uitgesloten. Een reclamatie is terecht als het apparaat bij overhandiging aan de eindverbruiker door een constructie-, fabricage- of materiaalfout onbruikbaar of in zijn bruikbaarheid aanzienlijk beperkt is. De garantie vervalt in het geval van natuurlijke slijtage, onvakkundig gebruik, verkeerde aansluiting, ingrepen in het apparaat of externe invloeden. De garantieperiode bedraagt 24 maanden vanaf de aankoop van het apparaat door de eindverbruiker bij een dealer en eindigt ten laatste 36 maanden na de productie van het apparaat. Voor de afhandeling van de garantieclaims geldt het Duitse recht.